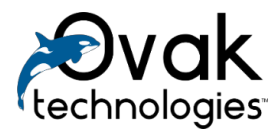

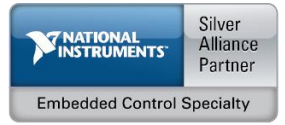

# **FTDI API for Serial Communication Protocols (SPI, I2C)**

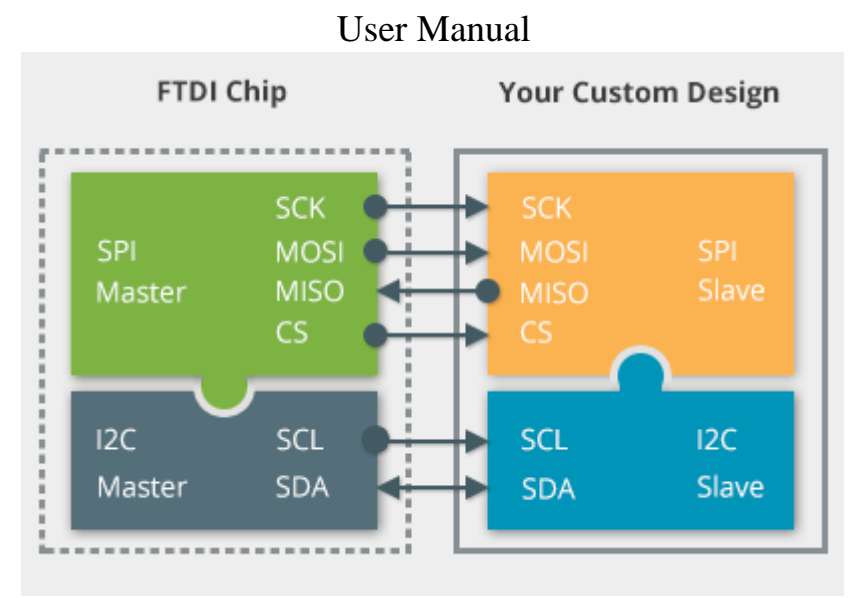

Ovak Technologies 2016

# **Contents**

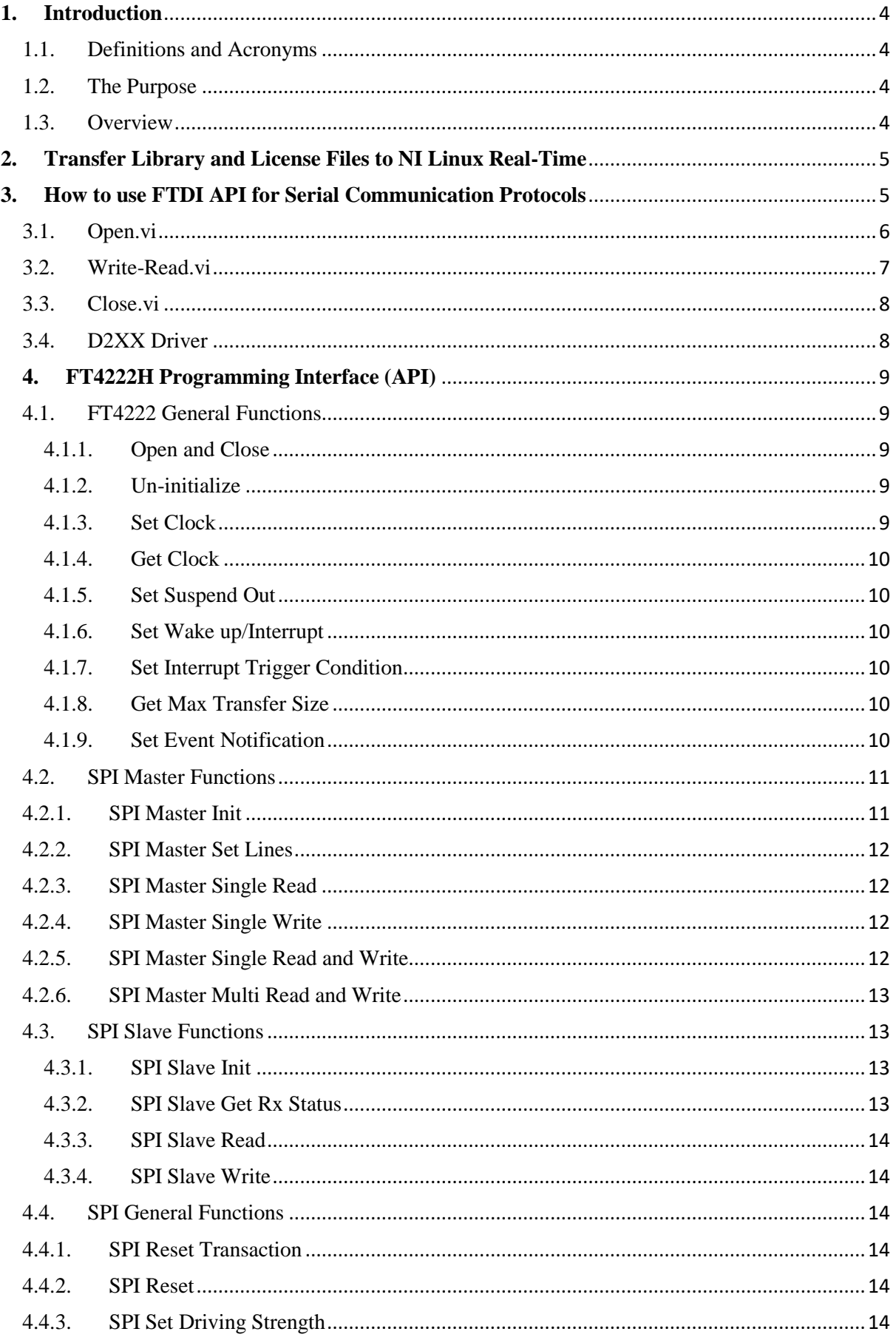

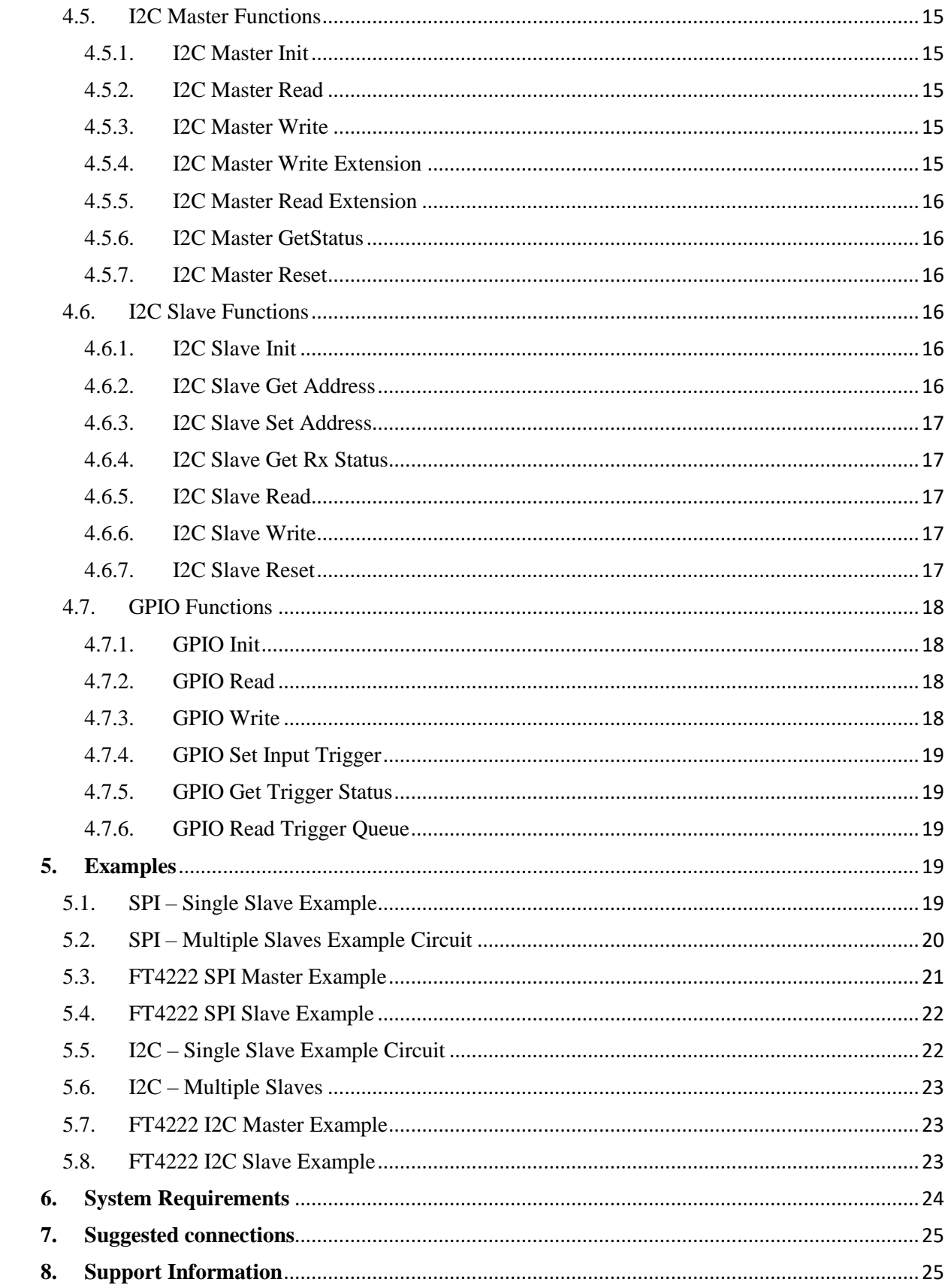

# <span id="page-3-0"></span>**1. Introduction**

# 1.1. Definitions and Acronyms

<span id="page-3-1"></span>MPSSE – Multi-Protocol Synchronous Serial Engine RAM – Random-Access Memory CS – Chip Select GPIO – General-Purpose input/output SPI – Serial Peripheral Interface CLK – Clock Frequency MOSI – Master Output, Slave Input

# 1.2. The Purpose

<span id="page-3-2"></span>The purpose of this manual is to outline the basics in configuring the MPSSE for use and demonstrate some of the available modes of operation.

# 1.3. Overview

<span id="page-3-3"></span>This API provides high-level building blocks to communicate with FTDI Multi-Protocol Synchronous Serial Engine based on D2XX and FT4222H drivers.

The API enables users to write applications and communicate with the FTDI Chip's I2C/SPI/JTAG/GPIO devices without needing to understand the low-level D2XX and FT4222 drivers and theirs command sets. MPSSE provides a flexible means of interfacing synchronous serial devices to a USB port. Being "Multi-Protocol", the MPSSE allows communication with many different types of synchronous devices; the most popular are SPI and I2C. Data formatting and clock synchronization can be configured in a variety of ways to satisfy almost any requirement. In addition to the serial data pins, additional GPIO signals are available. The API support Windows and NI Linux RT. The Linux version of LibFT4222 has D2XX built-in.

The FT4222H supports 4 operation modes to allow various I2C/SPI devices to be connected to USB bus. The attachable device configuration for each mode is listed below:

Mode 0 (2 USB interfaces):

SPI master, SPI slave, I2C master, or I2C slave device

- GPIO device
- Mode 1 (4 USB interfaces):
- SPI master connects up to 3 SPI slave devices
- GPIO device
- Mode 2 (4 USB interfaces):
- SPI master connects up to 4 SPI slave devices
- Mode 3 (1 USB interface):
- SPI master, SPI slave, I2C master, or I2C slave device

In mode 0 and 3 the connected device can be a SPI/I2C master or slave, depending on how an application developer initializes the FT4222H chip. Mode 1 and mode 2 are designed to connect to multiple SPI slave devices.

The FT4222H can be configured with up to 4 GPIO pins for user applications in mode 0 and mode 1, but each pin is multiplexed with interrupt/suspend out/SPI slave select/I2C functions as listed below:

•  $gpio0 / ss10 / scl$ 

- gpio $1 /$  ss2o / sda
- gpio2 / ss3o / suspend out
- gpio3 / wakeup/intr

If the FT4222H is initialized as I2C device, with pins as mentioned above, the pins of *gpio0* and *gpio1* will be switched to *scl* and *sda*, and cannot be used as GPIO.

The pin for *gpio2* is by default configured as suspend out, and the pin for *gpio3* is configured as wakeup/intr. Only these configured GPIO pins can support GPIO read/set operation through the corresponding endpoint.

# <span id="page-4-0"></span>**2. Transfer Library and License Files to NI Linux Real-Time**

There are many ways of transferring *.so* and license files to NI Linux RT. For example *SSH*, *WebDAV* and *FileZilla*.

The NI Linux Real-Time OS offers full Linux shell support so you can perform complex administrative tasks to manage real-time targets more easily. To access the shell, you need a terminal client. If you use Windows 7 and later, then *PuTTY* is a popular and free client.

In addition to a terminal client, you must select the *Enable Secure Shell Server* (sshd) option on the real-time target running the NI Linux Real-Time OS. You can use *NI Measurement & Automation Explorer (MAX)*.

NI real-time targets support *WebDAV* file transfer. *WebDAV* is an industry-standard protocol that is based on top of *HTTP*. You can easily secure it to transfer *libFT4222.so* and *FTDI\_license.ini* files. *WebDAV* is the default file transfer mechanism for real-time targets running NI Linux Real-Time.

After installing package you can find the *libFT4222.so* library in *C:\Program Files (x86)\National Instruments\LabVIEW 2013\vi.lib\Ovak Technologies\FTDI API for*  path. We recommend to transfer these library and *FTDI\_license.ini* files to */usr/local/lib/* then reboot the controller. For deployment license you need target's Serial Number.

# <span id="page-4-1"></span>**3. How to use FTDI API for Serial Communication Protocols**

FTDI API is installed under *"Instrument I/O"* palette. The palette consists of high-level MPSSE Polymorphic VIs *"D2XX Drivers" and "FT4222H library"* sub palette with lowlevel VIs for D2XX and FT4222H driver call.

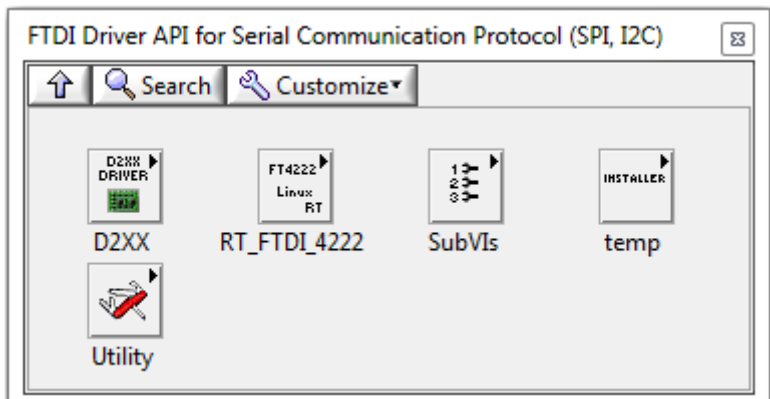

*Figure 1 FTDI Driver API for Serial Communication Protocol (SPI, I2C)*

#### <span id="page-5-0"></span>3.1. Open.vi

Use "**Open.vi**" to configure the FTDI MPSSE for SPI I2C or JTAG protocols.

Just select Device **->Serial Protocol->Connection from Polymorphic** drop-down menu.

**Note:** The MPSSE always acts as a master controller for the selected synchronous interface.

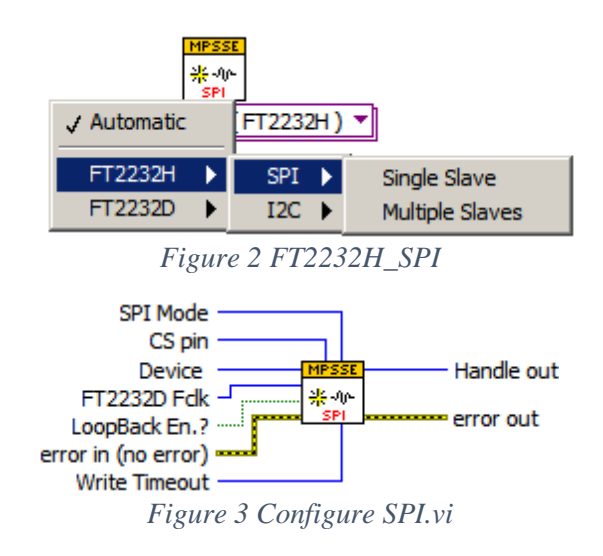

This VI configures the FTDI MPSSE for SPI protocol. Sets the SPI CLK Frequency, SPI Mode (only Mod0 and Mod2 are supported) and CS pins for slave device. The MPSSE can be placed in loop-back mode for diagnostic purposes (data transmitted out of the DO pin, is also internally connected to the DI pin).

**Note:** The MPSSE always acts as a master controller for the selected synchronous interface.

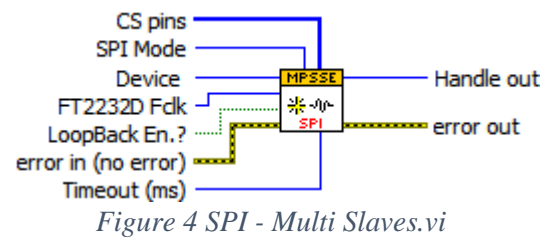

This VI configures the FTDI MPSSE for SPI protocol. Sets the SPI CLK Frequency, SPI Mode (only Mod0 and Mod2 are supported) and CS pins for slave devices. The MPSSE can be placed in loop-back mode for diagnostic purposes (data is transmitted out of the DO pin, is also internally connected to the DI pin).

This VI should be used when multiple slaves are connected to the bus.

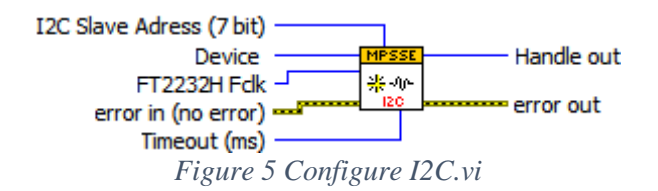

This VI configures the FTDI MPSSE for I2C protocol. It sets the I2C CLK Frequency. Registers the I2C Slave Device Address (7-bit address) interconnected to the bus.

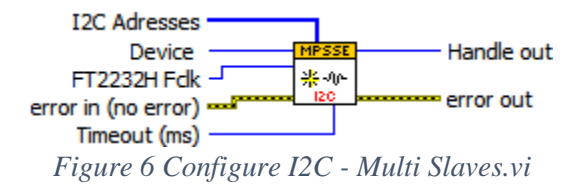

This VI configures the FTDI Multi-Protocol Synchronous Serial Engine (MPSSE) for I2C protocol. It sets the I2C CLK Frequency. Registers the I2C Slave Device Address (7-bit address) interconnected to the bus.

This VI should be used when multiple slaves are connected to the bus.

# 3.2. Write-Read.vi

<span id="page-6-0"></span>Performs Write/Read operations according to serial protocol you specify. The instances of this polymorphic VI specify the data format to operate with, as well as a single or multiple slaves are used on bus topology.

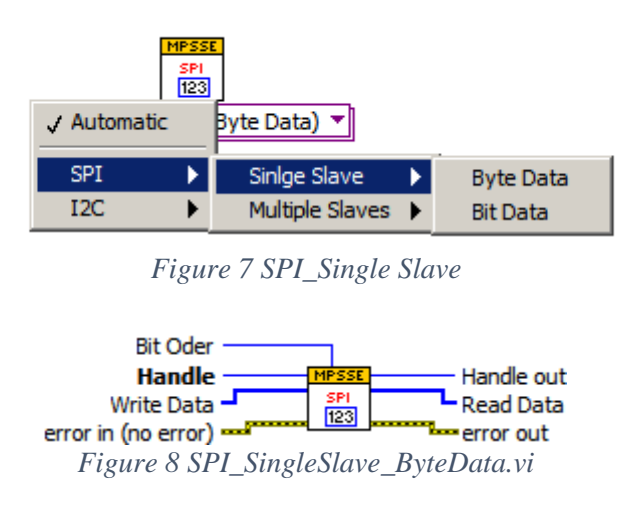

This VI performs a full-duplex transfer of data with the slave device. In this case, data ("Write Data" bytes) is both sent to the slave and received from the slave at once.

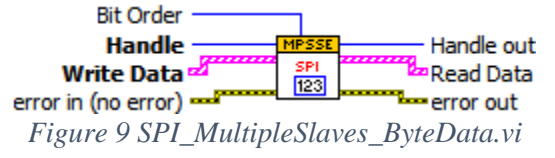

This VI performs a full-duplex transfer of data with the slave devices. In this action, data ("Write Data" bytes) is both sent to the slave and received from the slave at once.

This VI should be used when multiple slaves are connected to the bus.

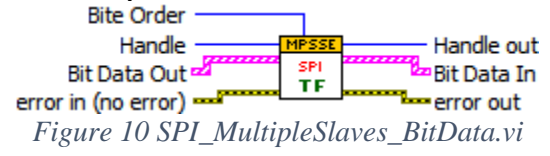

This VI performs a full-duplex transfer of data with the slave devices. In this action, data ("Bit Data Out" bits) is both sent to the slave and received from the slave at once.

This VI should be used when multiple slaves are connected to the bus.

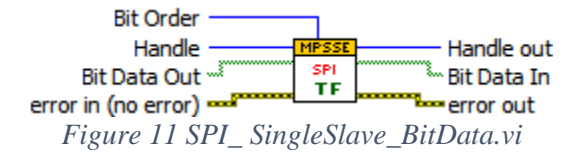

This VI performs a full-duplex transfer of data with the slave device. In this action, data ("Bit Data Out" bits) is both sent to the slave and received from the slave at once.

This VI should be used when multiple slaves are connected to the bus.

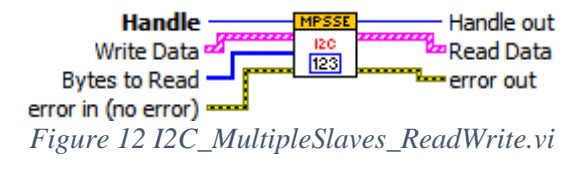

This VI performs Combined Read and Write Operations on Multiple I2C Slave Devices. It reads "Bytes to Read" amount of data from Slave Devices in a chain and sends "Write Data" to the each I2C Slave Devices.

This VI should be used when multiple slaves are connected to the bus.

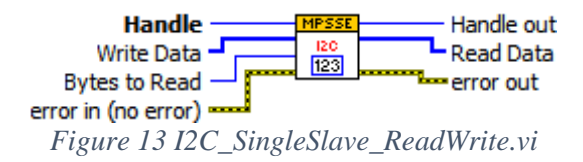

This VI performs Combined Read and Write Operations on an I2C Slave Device. It reads a "Bytes to Read" amount of data from the Slave Device. After it sends a "Write Data" to the I2C Slave Device.

<span id="page-7-0"></span>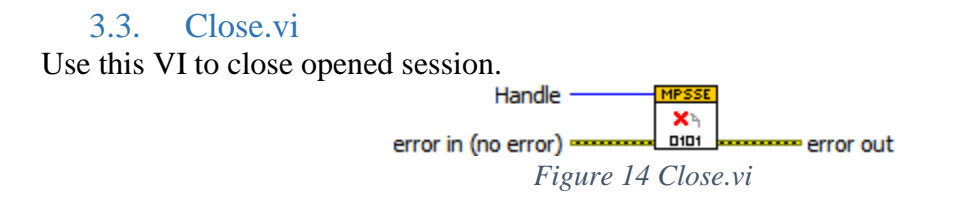

#### 3.4. D2XX Driver

<span id="page-7-1"></span>D2XX Driver" palette is composed of a low-level VIs for D2XX driver call.

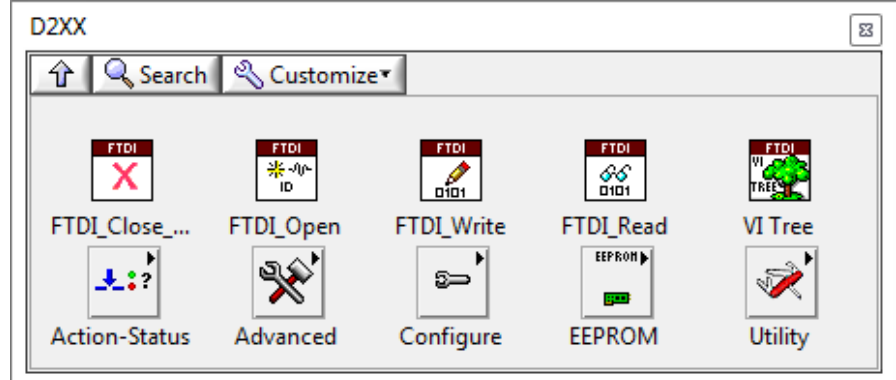

*Figure 15 D2XX*

# **4. FT4222H Programming Interface (API)**

<span id="page-8-0"></span>*LibFT4222* supports SPI, I2C and GPIO communication using high-level APIs. In addition, it provides chip configuration APIs, such as FT4222\_SetClock.

After calling FT\_Open, the FT4222H is required to be initialized by one of the following initial functions:

- FT4222\_SPIMaster\_Init
- FT4222 SPISlave Init
- FT4222 I2CMaster Init
- FT4222\_I2CSlave\_Init
- FT4222 GPIO Init

The initialization functions help developers to switch the FT4222H into a specific mode. At the end of the application, FT4222\_Uninitialize should be called to release allocated resources, before calling FT\_Close. All the APIs return FT4222\_STATUS, which extends FT\_STATUS that is defined in the D2XX driver. FT4222\_STATUS defines additional values to report FT4222H specific status.

# 4.1. FT4222 General Functions

<span id="page-8-2"></span><span id="page-8-1"></span>The functions listed in this section are system-wise configuration functions.

4.1.1. Open and Close

An application of LibFT4222 should open the device and get a handle for subsequent accesses by calling FT\_Open or FT\_OpenEx. Both are D2XX API. Please note that the FT4222H assigns different functions to different interfaces. For example, under mode 0, interface A is assigned as SPI or I2C interface, and interface B is assigned as GPIO interface.

<span id="page-8-3"></span>After finishing using the device, FT\_Close should be called to release the device.

#### 4.1.2. Un-initialize

Release allocated resources. FT4222\_Uninitialize should be called before calling FT\_Close.

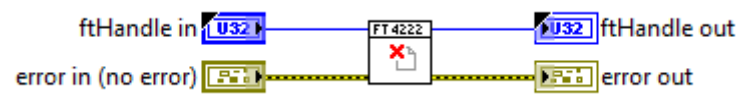

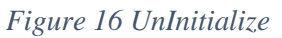

#### 4.1.3. Set Clock

<span id="page-8-4"></span>Set the system clock rate. The FT4222H supports 4 clock rates: 80MHz, 60MHz, 48MHz, or 24MHz. By default, the FT4222H runs at 60MHz clock rate.

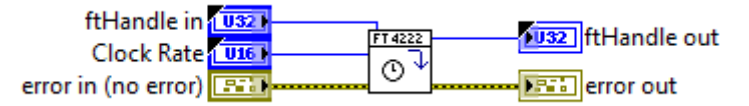

*Figure 17 SetClock*

#### 4.1.4. Get Clock

<span id="page-9-0"></span>Get the current system clock rate.

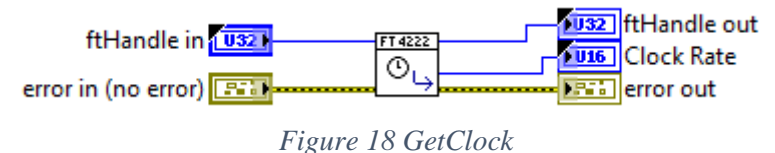

# 4.1.5. Set Suspend Out

<span id="page-9-1"></span>Enable or disable, suspend out, which will emit a signal when FT4222H enters suspend mode. Please note that the suspend-out pin is not available under mode 2.

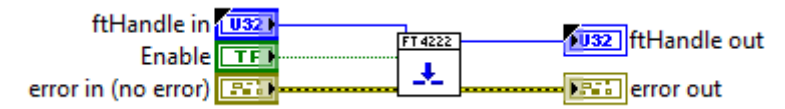

*Figure 19 SetSuspendOut*

#### 4.1.6. Set Wake up/Interrupt

<span id="page-9-2"></span>Enable or disable wakeup/interrupt.

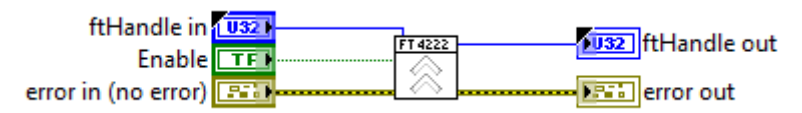

*Figure 20 SetWakeUP/Interrupt*

#### 4.1.7. Set Interrupt Trigger Condition

<span id="page-9-3"></span>Set trigger condition for the pin wakeup/interrupt.

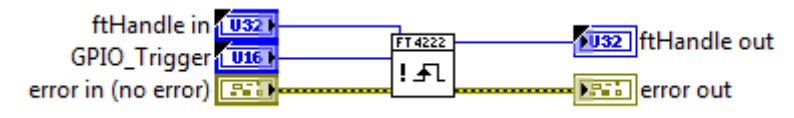

*Figure 21 SetInterruptTrigger*

#### 4.1.8. Get Max Transfer Size

<span id="page-9-4"></span>This function returns the maximum packet size in a transaction. It will be affected by different bus speeds, chip modes, and functions.

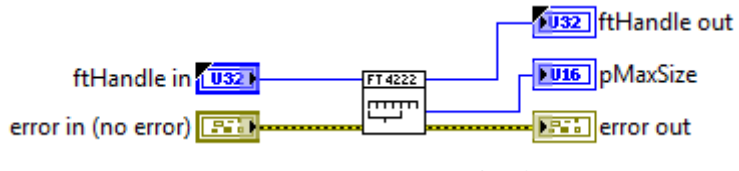

*Figure 22* GetMaxTransferSize

# 4.1.9. Set Event Notification

<span id="page-9-5"></span>Sets conditions for event notification.

An application can use this function to set up conditions which allow a thread to block until one of the conditions is met. Typically, an application will create an event, call this function, and then block on the event. When the conditions are met, the event is set, and the application thread is unblocked. Usually, the event is set to notify the application to check the condition. The application needs to check the condition again before it turns to handle the condition.

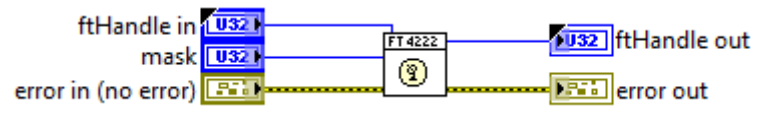

*Figure 23 SetEventNotification*

# 4.2. SPI Master Functions

<span id="page-10-0"></span>The FT4222H can be initialized as an SPI master under all modes.

As SPI master, it allows data transfers in three types of bit width:

- Single SPI transfer Standard data transfer format data is read and written simultaneously.
- DUAL SPI Transfer/Receive Data is transferred out or received in on 2 SPI lines simultaneously.
- QUAD SPI Transfer/Receive Data is transferred out or received in on 4 SPI lines simultaneously.

# 4.2.1. SPI Master Init

<span id="page-10-1"></span>Initialize the FT4222H as an SPI master.

In order to support various types of SPI slave devices, the FT4222H SPI master is configurable using the following parameters:

- IO lines: SPI transmission lines. The FT4222H SPI supports single, dual, or quad transmission mode. An application may override this initial selection dynamically using FT4222\_SPIMaster\_SetLines. For example, commands might be sent in single mode but data transferred in dual or quad mode.
- Clock divider: SPI clock rate is subject to system clock. The FT4222H SPI clock could be 1/2, 1/4, 1/8, 1/16, 1/32, 1/64, 1/128, 1/256, or 1/512 system clock rate.
- Clock polarity: Active high or active low.
- Clock phase: Data is sampled on the leading (first) or trailing (second) clock edge.

Slave selection output pins: Select slave devices by ss0o, ss1o, ss2o, ss3o. The FT4222H supports active low only.

Please note that the FT4222H has only one SPI controller. Though the FT4222H provides up to 4 interfaces for connecting up to 4 SPI slave devices and 4 slave devices share the same SPI data bus: MOSI, MISO, and SCK. A user can decide how to map the 4 interfaces to the 4 SS signals (ss0o, ss1o, ss2o and ss3o) by the *ssoMap* parameter. For example:

a. interface 0 for ss0o and ss1o

b. interface 1 for ss2o

- c. interface 2 for ss3o
- d. interface 3 is not used

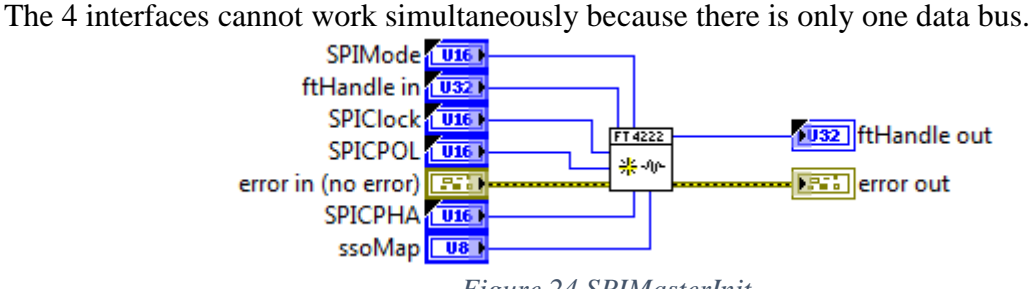

*Figure 24 SPIMasterInit*

#### 4.2.2. SPI Master Set Lines

<span id="page-11-0"></span>Switch the FT4222H SPI master to single, dual, or quad mode. This overrides the mode passed to FT4222 SPIMaster init. This might be needed if a device accepts commands in single mode but data transfer should use dual or quad mode.

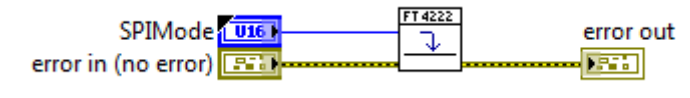

*Figure 25 SPIMasterSetLines*

#### 4.2.3. SPI Master Single Read

<span id="page-11-1"></span>Under SPI single mode, read data from SPI slave.

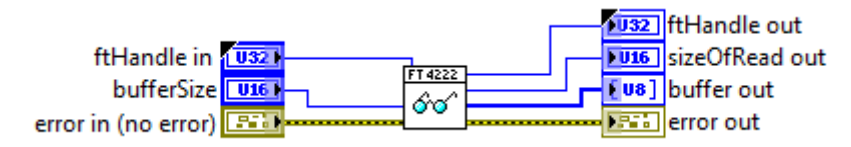

*Figure 26 SPIMasterSingleRread*

#### 4.2.4. SPI Master Single Write

<span id="page-11-2"></span>Under SPI single mode, write data to SPI slave.

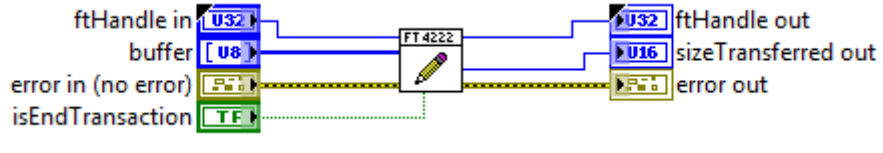

*Figure 27 SPIMasterSingleWrite*

#### 4.2.5. SPI Master Single Read and Write

<span id="page-11-3"></span>Under SPI single mode, full-duplex write data to and read data from SPI slave. The standard SPI protocol simultaneously sends data onto the MOSI data line and receives data from the MISO line.

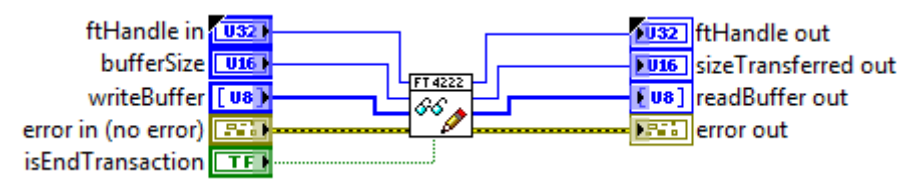

*Figure 28 SPIMasterSingleReadWrite*

#### 4.2.6. SPI Master Multi Read and Write

<span id="page-12-0"></span>Under SPI dual or quad mode, write data to and read data from SPI slave. The dual-SPI protocol supported by the FT4222H SPI master is a mixed protocol initiated with a single write transmission, which may be an SPI command and dummy cycles, and followed by dual-write and dual-read transmission that use 2 signals in parallel for the data. All three parts of the protocol are optional. For example, developers can ignore the multi-read part by setting multiReadBytes=0.

The Quad-SPI protocol supported by the FT4222H SPI master is the same as the dual-protocol. It is a mixed protocol initiated with a single write transmission and followed by quad-write and quad-read transmission that use 4 signals in parallel for the data.

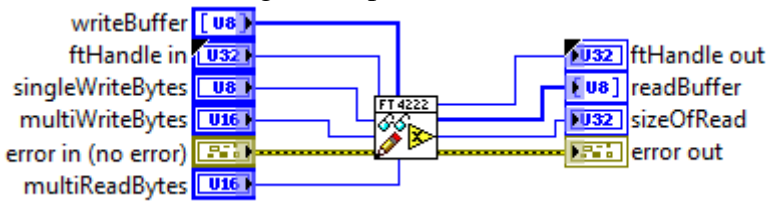

*Figure 29 SPIMasterMultiReadWrite*

#### 4.3. SPI Slave Functions

<span id="page-12-1"></span>The FT4222H can be initialized as an SPI slave under mode 0 to mode 3. As SPI slave, the FT4222H supports only the standard single SPI transfer.

A USB-SPI bridge usually faces the challenge that USB cannot guarantee the throughput for each endpoint, but SPI requires data transmission at a steady rate. It is highly possible when an SPI master starts to request data from a USB-SPI slave bridge device, the data has not arrived from the USB host side yet. In addition, SPI does not have a standard protocol to allow the master side to check the status of the slave side. The protocol is usually provided by an SPI slave device on its own, which makes the SPI master device communicate with the slave device by its specified commands.

The FT4222H and LibFT4222 design have implemented an SPI slave protocol which must be used to handle the integrity of data transmission.

It starts with **Sync word**: 0x5A, and followed by a **Command** field:

<span id="page-12-2"></span>4.3.1. SPI Slave Init Initializes the FT4222H as SPI slave

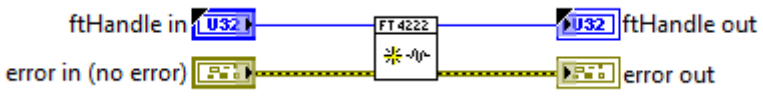

*Figure 30 SPISlaveInit*

<span id="page-12-3"></span>4.3.2. SPI Slave Get Rx Status

Gets number of bytes in the receive queue.

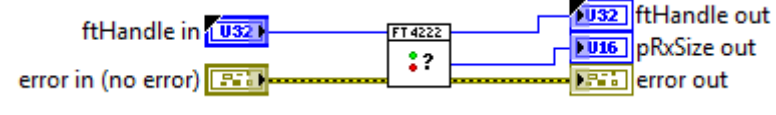

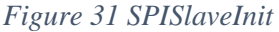

#### 4.3.3. SPI Slave Read

<span id="page-13-0"></span>Reads data from the receive queue of the SPI slave device.

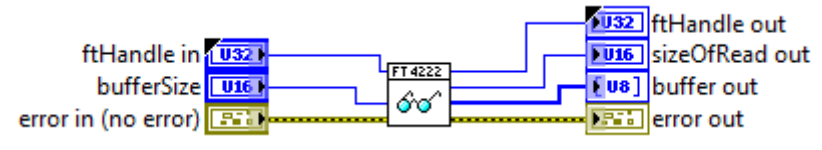

*Figure 32 SPISlaveRead*

#### 4.3.4. SPI Slave Write

<span id="page-13-1"></span>Writes data to the transmits queue of the SPI slave device.

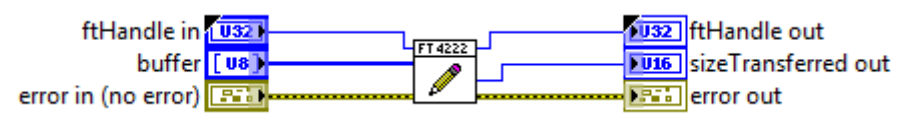

*Figure 33 SPISlaveWrite*

# <span id="page-13-2"></span>4.4. SPI General Functions

#### <span id="page-13-3"></span>4.4.1. SPI Reset Transaction

Resets the SPI transaction.

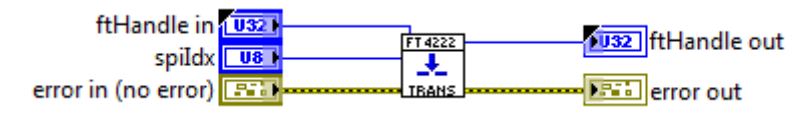

*Figure 34 SPIResetTransaction*

#### 4.4.2. SPI Reset

<span id="page-13-4"></span>Resets the SPI master or slave device.

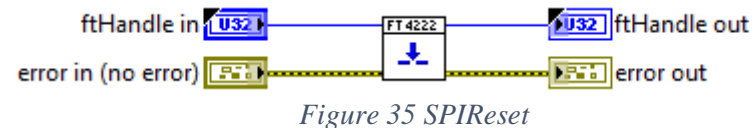

# 4.4.3. SPI Set Driving Strength

<span id="page-13-5"></span>For the FT4222H SPI, sets the driving strength of clk, io, and sso pins.

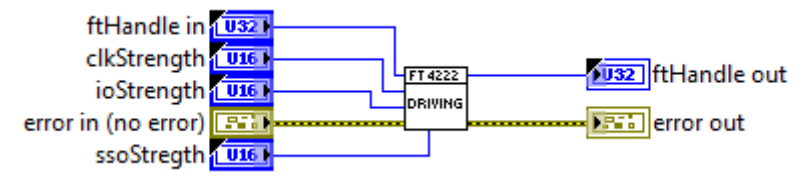

*Figure 36 SPISetDrivingStrength*

# 4.5. I2C Master Functions

<span id="page-14-0"></span>I2C (Inter Integrated Circuit) is a multi-master serial bus invented by Philips. I2C uses two bidirectional open-drain wires called serial data (SDA) and serial clock (SCL). Common I²C bus speeds are the 100 kbit/s standard mode (SM), 400 kbit/s fast mode (FM), 1 Mbit/s Fast mode plus (FM+), and 3.4 Mbit/s High Speed mode (HS)

The FT4222H device can be initialized as either an I2C master or I2C slave under mode 0 and mode 3. Here is a brief overview of FT4222H I2C features:

- Fully compatible to I2C v2.1 and v3 specification.
- 7-bit address support.
- Support 4 speed configurations: 100KHz(SM), 400KHz(FM), 1MHz(FM+), and 3.4MHz(HS).
- Clock stretching support in both master and slave mode.

#### 4.5.1. I2C Master Init

<span id="page-14-1"></span>Initializes the FT4222H as an I2C master with the requested I2C speed.

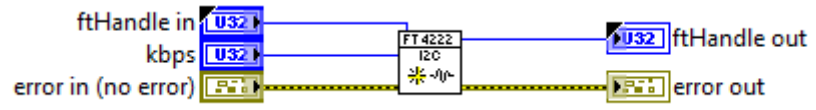

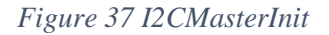

#### 4.5.2. I2C Master Read

<span id="page-14-2"></span>Reads data from the specified I2C slave device with START and STOP conditions.

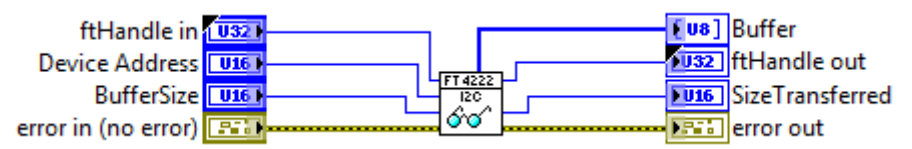

*Figure 38 I2CMasterRead*

#### 4.5.3. I2C Master Write

<span id="page-14-3"></span>Writes data to the specified I2C slave device with START and STOP conditions.

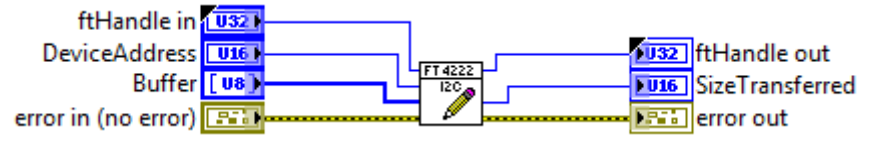

*Figure 39 I2CMasterWrite*

#### 4.5.4. I2C Master Write Extension

<span id="page-14-4"></span>Reads data from the specified I2C slave device with the specified I2C condition.

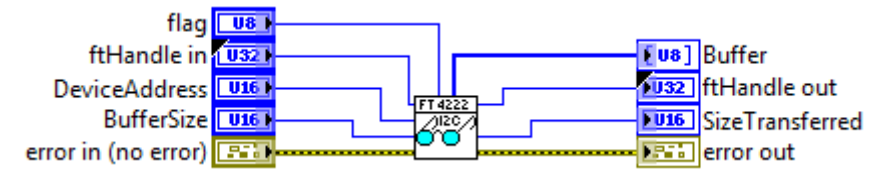

*Figure 40 I2CMasterReadEx*

#### 4.5.5. I2C Master Read Extension

<span id="page-15-0"></span>Reads data from the specified I2C slave device with the specified I2C condition.

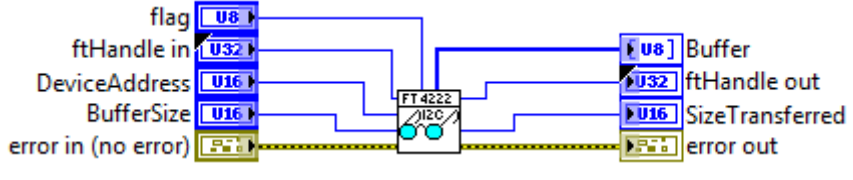

*Figure 41 I2CMasterReadEx*

#### 4.5.6. I2C Master GetStatus

<span id="page-15-1"></span>Reads the status of the I2C master controller. This can be used to poll a slave until its writecycle is complete.

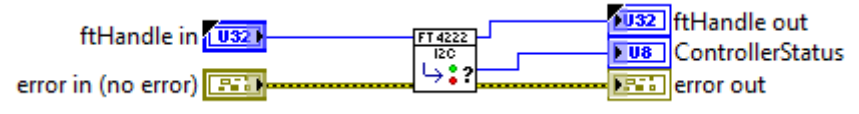

*Figure 42 I2CMasterGetStatus*

#### 4.5.7. I2C Master Reset

<span id="page-15-2"></span>Resets the I2C master device.

If the I2C bus encounters errors or works abnormally, this function will reset the I2C device. It is not necessary to call I2CMaster\_Init again after calling this reset function.

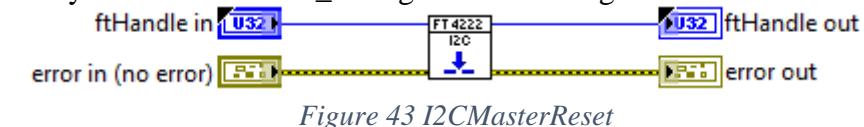

# 4.6. I2C Slave Functions

<span id="page-15-3"></span>The FT4222H device can be initialized as an I2C slave under mode 0 and mode 3. It conforms to v2.1 and v3.0 of the I2C specification and supports all the transmission modes: Standard, Fast, Fast-plus and High Speed.

When the I2C slave receives data from the I2C bus, it will keep the data in its internal receive buffer (256 bytes), and then send the data to the USB host through IN packets.

When data is requested by an I2C master, data will be moved from an OUT packet to the transmit register directly.

#### 4.6.1. I2C Slave Init

<span id="page-15-4"></span>Initializes FT4222H as I2C slave.

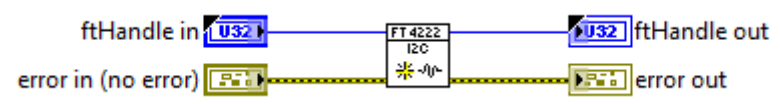

*Figure 44 I2CSlaveInit*

#### 4.6.2. I2C Slave Get Address

<span id="page-15-5"></span>Gets the address of the I2C slave device.

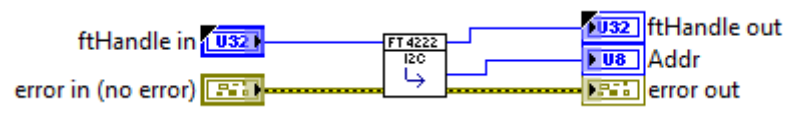

*Figure 45 I2CSlaveGetAddress*

# <span id="page-16-0"></span>4.6.3. I2C Slave Set Address

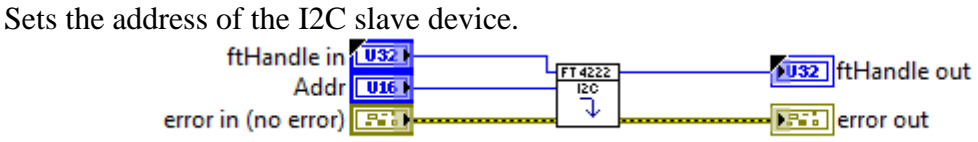

*Figure 46 I2CSlaveSetAddress*

# <span id="page-16-1"></span>4.6.4. I2C Slave Get Rx Status

Gets number of bytes in the receive queue.

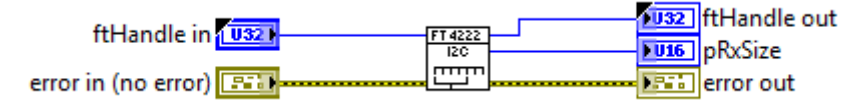

*Figure 47 I2CSlaveGetRxStatus*

# 4.6.5. I2C Slave Read

<span id="page-16-2"></span>Reads data from the buffer of the I2C slave device.

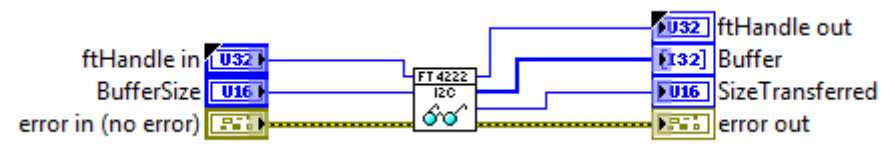

*Figure 48 I2CSlaveRead*

# 4.6.6. I2C Slave Write

<span id="page-16-3"></span>Writes data to the buffer of I2C slave device.

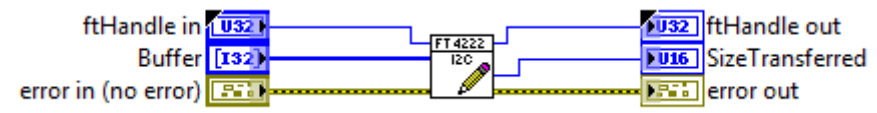

*Figure 49 I2CSlaveWrite*

<span id="page-16-4"></span>4.6.7. I2C Slave Reset Resets the I2C slave device.

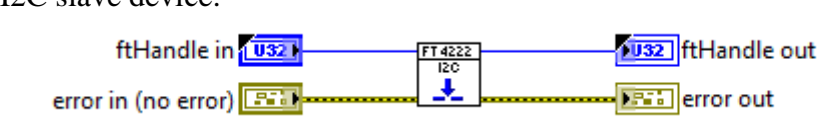

*Figure 50 I2CSlaveReset*

#### 4.7. GPIO Functions

<span id="page-17-0"></span>The FT4222H contains 4 GPIO. When the USB GPIO interface is supported, chip mode 0 and mode 1, LibFT4222 helps application developers to control GPIO directly. However, each GPIO pin is multiplexed with interrupt/suspend out/SPI slave select/I2C functions as listed below:

- gpio $0 /$  ss1o / scl
- gpio $1 /$  ss2o / sda
- gpio2 / ss3o / suspend out
- gpio3 / wakeup/intr

The number of GPIO pins available depends on the mode of the chip. For example, if the FT4222H is initialized as an I2C device, as shown above, the pins of gpio0 and gpio1 will be switched to scl and sda, and cannot be used as GPIO. If suspend out and remote wakeup are enabled gpio2 and gpio3 cannot be used as GPIO.

The FT4222H supports GPIO on the second USB interface in mode 0 or on the fourth interface in mode 2 (Please refer table 2.1 for chip mode and interface).

#### 4.7.1. GPIO Init

<span id="page-17-1"></span>Initializes the GPIO interface of the FT4222H.

Please note the GPIO interface is available on the 2nd USB interface in mode 0 or on the 4th USB interface in mode 1.

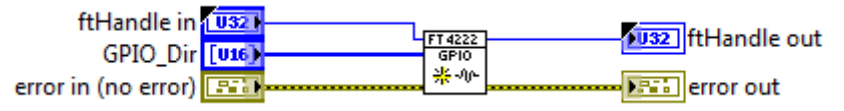

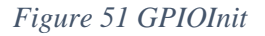

#### 4.7.2. GPIO Read

<span id="page-17-2"></span>Reads the value from the specified GPIO pin.

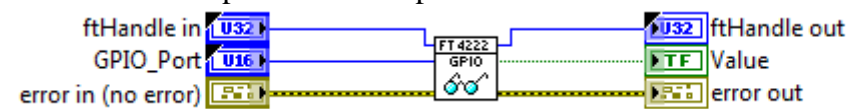

*Figure 52 GPIORead*

#### 4.7.3. GPIO Write

<span id="page-17-3"></span>Writes value to the specified GPIO pin.

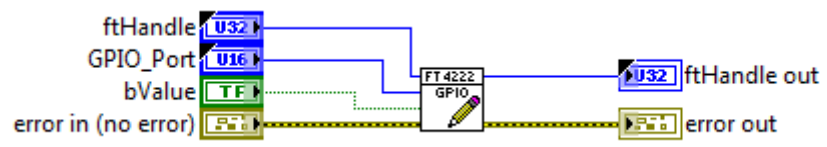

*Figure 53 GPIOWrite*

#### 4.7.4. GPIO Set Input Trigger

<span id="page-18-0"></span>Set software trigger conditions on the specified GPIO pin.

This function allows developers to monitor value changes of the GPIO pins. Values that satisfy the trigger condition will be stored in a queue. For example, if GPIO\_TRIGGER\_RISING is set on GPIO0, and GPIO0 then changes value from 0 to 1, the event GPIO\_TRIGGER\_RISING will be recorded into the queue. Developers can query the queue status by FT4222\_GPIO\_GetTriggerStatus, and FT4222\_GPIO\_ReadTriggerQueue.

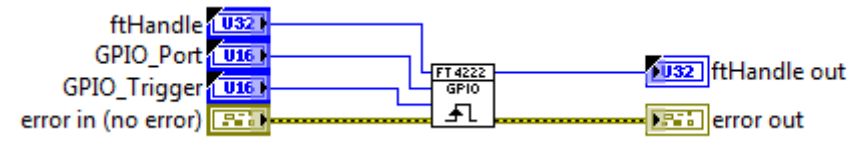

*Figure 54 GPIOSetInputTriggers*

#### 4.7.5. GPIO Get Trigger Status

<span id="page-18-1"></span>Gets the size of trigger event queue.

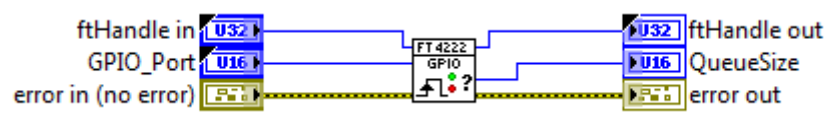

*Figure 55 GPIOGetTriggerStatus*

#### 4.7.6. GPIO Read Trigger Queue

<span id="page-18-2"></span>Gets events are recorded in the trigger event queue. Trigger conditions are set by a call to FT4222\_GPIO\_SetInputTrigger. After calling this function, all events will be removed from the event queue.

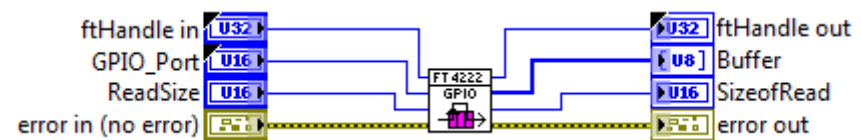

*Figure 56 GPIOReadTriggerQueue*

# <span id="page-18-3"></span>**5. Examples**

The package installs an example VIs into the *Example Finder*.

In order to open VIs using the NI Example Finder, please select "Browse according to Directory Structure" and navigate to the "Ovak Technologies" folder.

#### <span id="page-18-4"></span>5.1. SPI – Single Slave Example

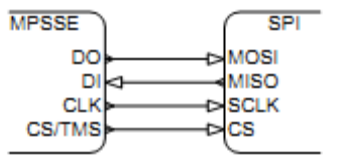

*Figure 57 SPI - Single Slave Example*

With a single SPI slave device, it is connected with a 1:1 relationship between signals. Some SPI devices do not have both data in and data out signals. For example an analogue to digital converter may not have a MOSI data input, and a digital to analogue converter may not have a MISO data output. The signals on the FTx232D/H chips have internal pull-ups, so they may be left unconnected if they are not used. TheCS signal is used to enable the slave device's interface. With only one device, it may be acceptable to tie the chip select to always-active state.

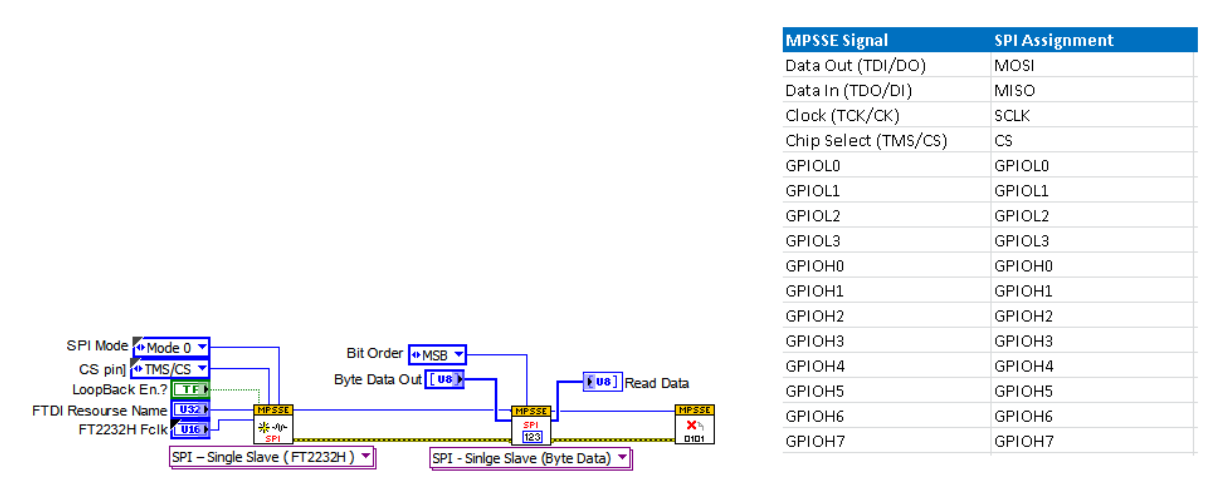

*Figure 58 SPI Single Slave Example*

"SPI Single Slave" example VI implements a Single Slave SPI bus connection. It performs a full-duplex transfer of data with the slave device. Data (an array of bytes) is both sent to the slave and received from the slave at once.

<span id="page-19-0"></span>5.2. SPI – Multiple Slaves Example Circuit

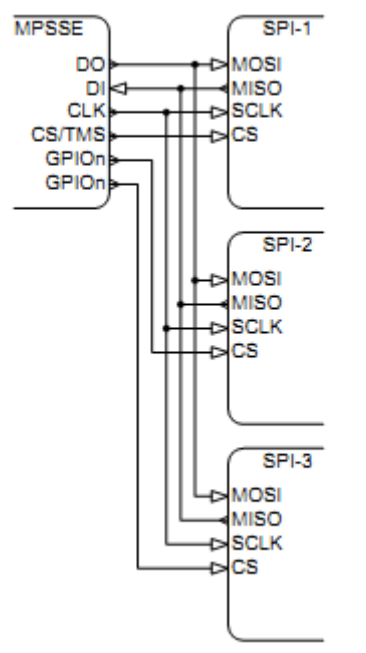

*Figure 59 SPI - Multiple Slaves Example Circuit*

Multiple SPI slaves share data in, data out and clock signals; however, each requires a unique CS signal. Any of the available GPIO signals, in addition to the MPSSE CS signal can be used as additional chip selects. In this case only one slave device can be active. The application program must keep track of which SPI slave device is enabled. As with the single-slave connection, unused DIO signals can be left unconnected.

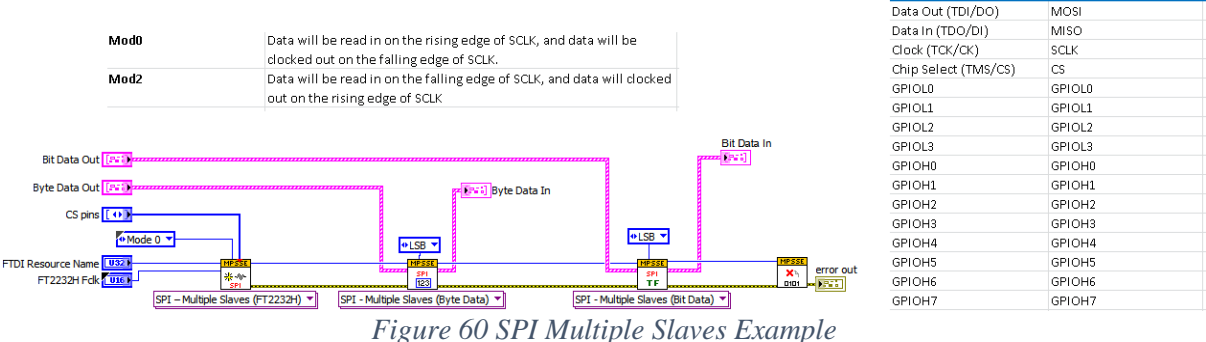

"SPI Multiple Slaves" example VI implements a Multiple Slave SPI bus connection. It performs a full-duplex transfer of data with the slave devices. Data is both sent to the slave and received from the slave at once.

For applications those have uncommon register sizes (not a multiple of 8 bits), "Bit Data" mode can be selected from "Write-Read.vi" Polymorphic VI's drop-down menu.

# 5.3. FT4222 SPI Master Example

<span id="page-20-0"></span>Initializes device's clock, mode, and strengths. Builds buffers, sends to SPI Slave and reads received buffers and uninitializes.

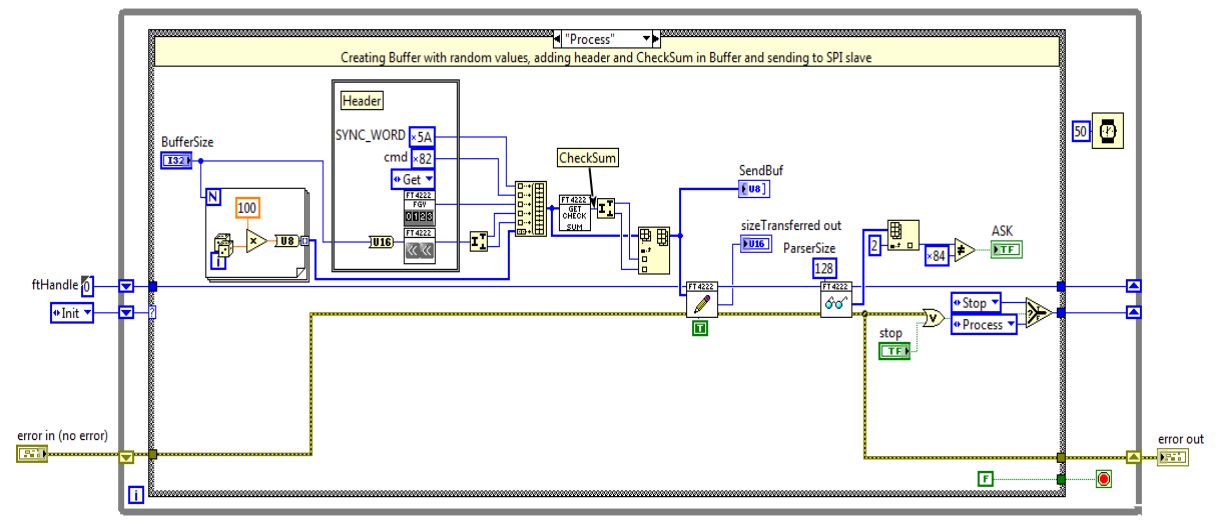

*Figure 61 FT4222 SPI Master Example*

#### 5.4. FT4222 SPI Slave Example

<span id="page-21-0"></span>Initializes device. When buffer is received it reads and displays. Then it uninitializes and closes all references.

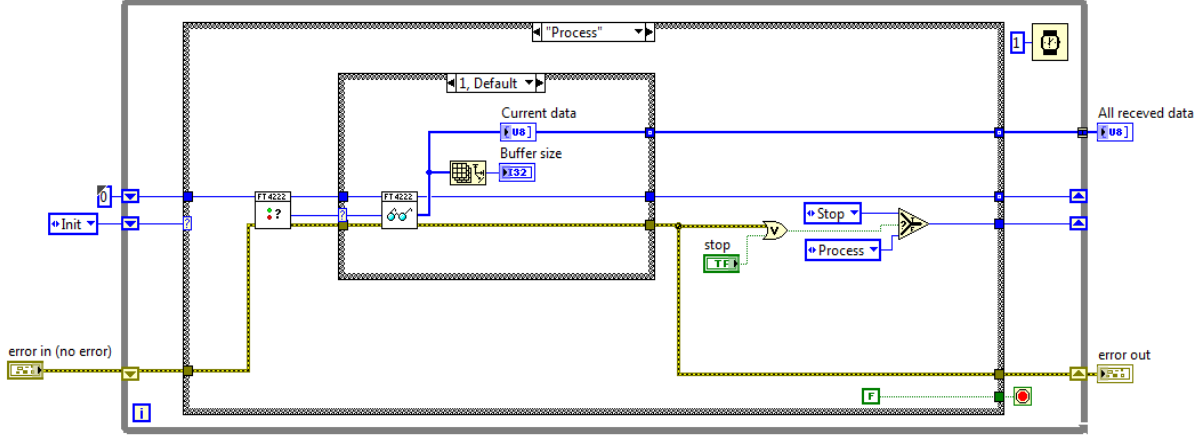

*Figure 62 FT4222 SPI slave Example*

#### <span id="page-21-1"></span>5.5. I2C – Single Slave Example Circuit

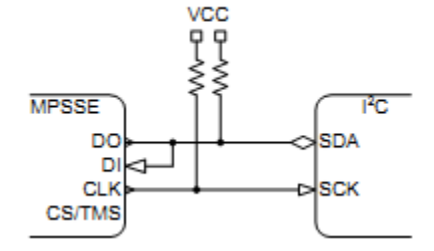

*Figure 63 I2C - Single Slave Example Circuit*

I2C is a bidirectional, half-duplex communication scheme. Although the full specification allows for multiple-masters, the MPSSE can only interface with I2C slave devices. The I2C interface can be implemented with the connection shown in Figure above In addition, the application software will need to include steps to change the direction of the MPSSE DO signal in order to eliminate any bus contention.

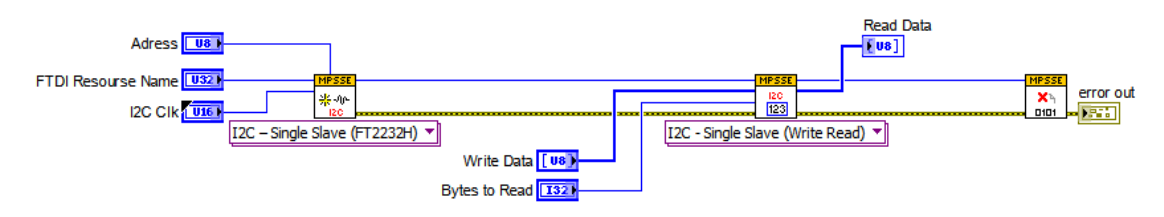

*Figure 64 I2C Single Slave Example*

"I2C Single Slave" example VI implements a combined write and read operations in a single slave I2C bus configuration.

# 5.6. I2C – Multiple Slaves

<span id="page-22-0"></span>As an extension of the single-slave connection above, multiple I2C slave devices can be connected in parallel. As before, only I2C slave devices can be used and the MPSSE DO signal will require changes in direction to eliminate bus contention.

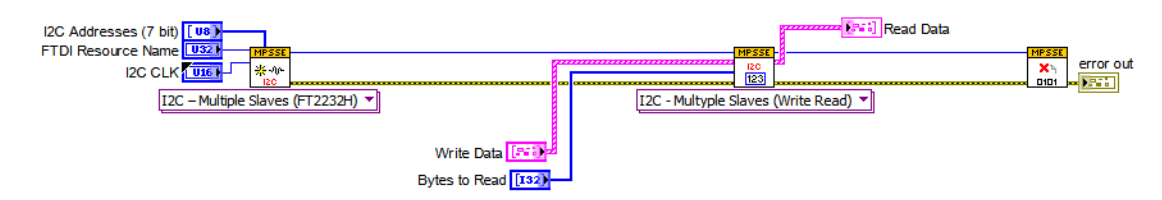

*Figure 65 I2C Multiple Slaves*

"I2C Single Slave" example VI implements a combined write and read operations in multiple slaves I2C bus configuration.

# 5.7. FT4222 I2C Master Example

<span id="page-22-1"></span>Opens connection to I2C slave and initializes master. Sends buffer to I2C slave. Reads buffer from I2C slave, uninitializes and closes connection.

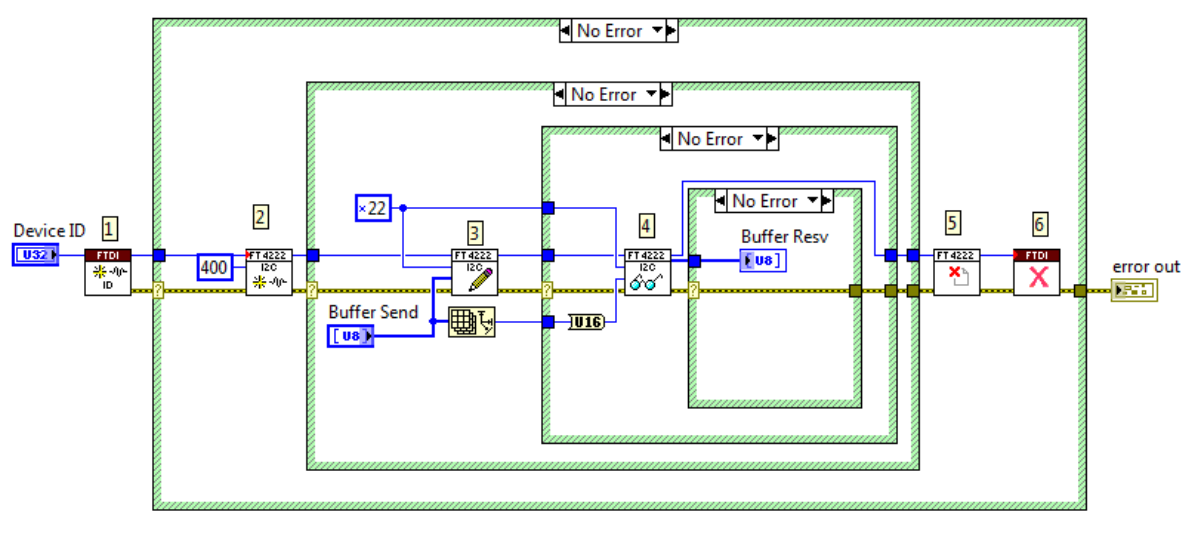

*Figure 66 I2C Master Example*

# 5.8. FT4222 I2C Slave Example

<span id="page-22-2"></span>Opens connection port, initializes slave and sets slave address. Get Rx Status for reading received buffer. Reads received buffer and sends received data to master. Unitializes slave and close connection.

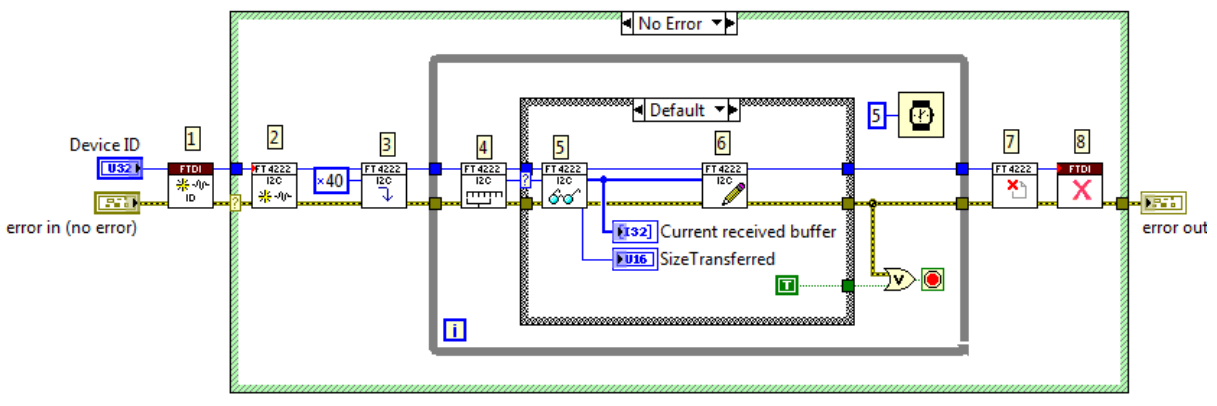

*Figure 67 I2C Slave Example*

# <span id="page-23-0"></span>**6. System Requirements**

FTDI API for Serial Communication Protocols has the following system requirements:

- LabVIEW 2015 Base, Full, or Professional Development System or later (32-bit or 64- bit)
- At least 250 MB of disk space
- 1 GB of RAM

FTDI API for Serial Communication Protocols supports the following operating systems:

- Windows 10 (32-bit or 64-bit)
- Windows 8 (32-bit or 64-bit)
- Windows 7 (32-bit or 64-bit), including the Starter Edition (32-bit)
- NI Linux RT

Use of the MPSSE requires installed components, both software and hardware:

- FTDI FT series device with the MPSSE At the time of publication, FTDI manufactures three devices with the MPSSE block:
	- o FT2232D USB 2.0 Full-Speed Dual UART/FIFO with a single MPSSE (6Mbps, maximum)
	- o FT2232H USB 2.0 Hi-Speed Dual UART/FIFO with two MPSSEs (30Mbps each, maximum)
	- o FT4232H USB 2.0 Hi-Speed Quad UART with two MPSSEs (30Mbps each, maximum)
- FTDI D2XX Device Drivers
	- o The latest D2XX device drivers are required. Multiple operating systems are supported.
- [See http://ftdichip.com/Drivers/D2XX.htm](http://ftdichip.com/Drivers/D2XX.htm) for the latest downloads. Installation guides for various operating systems are available on the FTDI Website.
- FTDI LibFT4222H.

The latest LibFT4222 library are required. Multiple operating systems are supported.

- Documentation
	- o Datasheet for the FTDI FT-series device with the MPSSE
	- o D2XX Programmers Guide
	- o AN\_108 Command Processor for MPSSE and MCU Host Bus Emulation **Modes**

# <span id="page-24-0"></span>**7. Suggested connections**

Each type of interface has some unique circuitry requirements. With such a diverse selection of peripheral devices, not every interface can be covered here. The implementations below ill serve as a starting point for each popular interfaces.

For the FTDI USB Hi-Speed devices (FT2232H and FT4232H), the I/O interface operates at 3.3V. The pins are 5V-tolerant, so it is possible to directly connect 5V devices to the interface. For the FTDI USB Full-Speed device (FT2232D), the I/O interface operates at the voltage applied to VCCIO.

**Note:** Care should be taken to review all datasheets for the devices to ensure I/O threshold and maximum voltages are met.

# <span id="page-24-1"></span>**8. Support Information**

For technical support, please, contact Ovak Technologies at: **Phone:** + 374 10 21-97-68

**Email:** [support@ovaktechnologies.com](mailto:support@ovaktechnologies.com)

**Web:** [www.ovaktechnologies.com](http://www.ovaktechnologies.com/)